## Session: File System and Commands Topic: Files and Directories

Daniel Chang

**Files** 

- A collection of information stored in a computer
- Analogous to books in a library

**Ordinary** 

- Text Something you can read
- Binary Something computer can read

Special

• Include things like "links"

**Directory** 

- Contains other files (like a bound volume or shelf)
- Windows uses the concept of "Folders"

Pathnames

Must be able to name location of files

- "Root" is starting point, named "/"
- Sub-directories identified by name, separated by "/"
- Absolute pathnames always start with "root"
- Relative pathnames are from current directory

Referencing higher directories

- ".." refers to directory above (room outside)
- "." refers to current directory

Referencing user directories

- $\bullet$  " $\sim$ [username]" represents the absolute path to a user directory
- "~/" represents the absolute path to your user directory

**Note** 

• "Links" (created with "ln") totally mess this structure up

Directory Structure

- Lower files are "contained" in the upper ones (directories)
- Starting container is called the "root", symbolized by "/"
- In example below ordinary files are capitalized

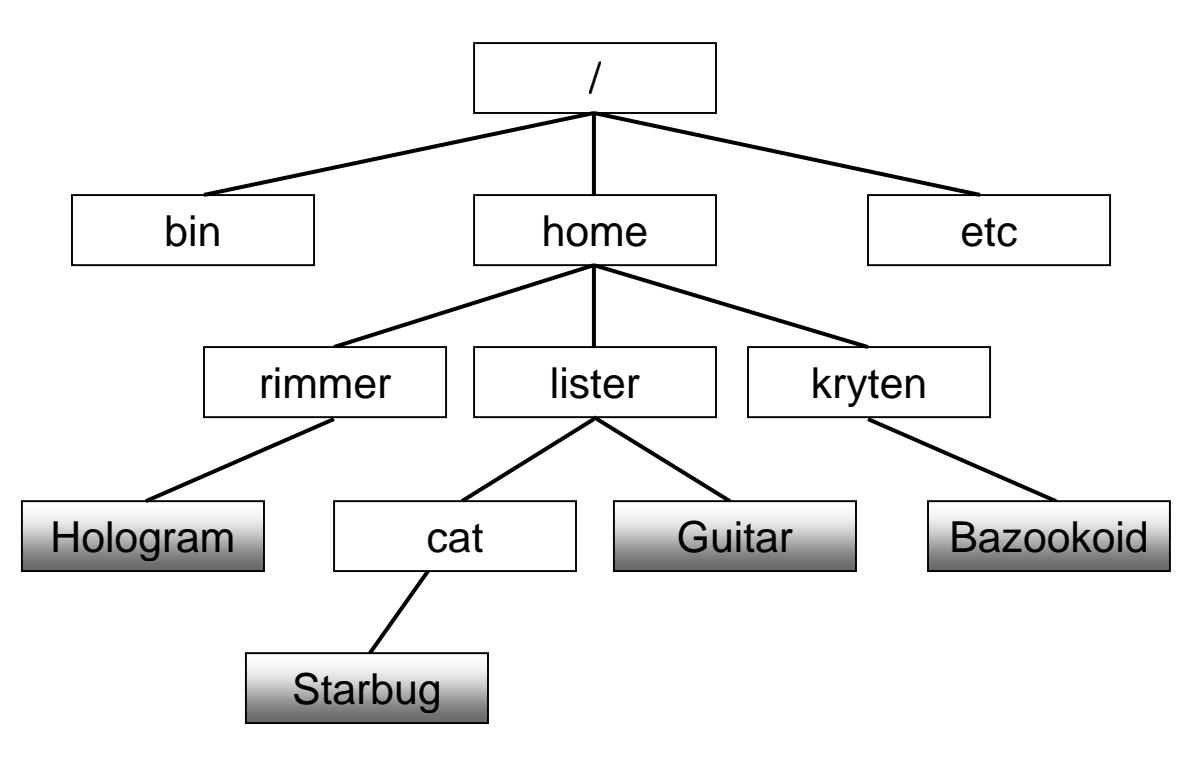

**Pathnames** 

- Your username is "lister"
- Your current directory is "cat"

Absolute pathnames

- bin
- Guitar

Relative pathnames

- Starbug
- home
- Guitar
- rimmer

Where could you use user directory references? (~)

Directory Structure (Alternative)

• Think of "root" as a house (named "/") without the rooms

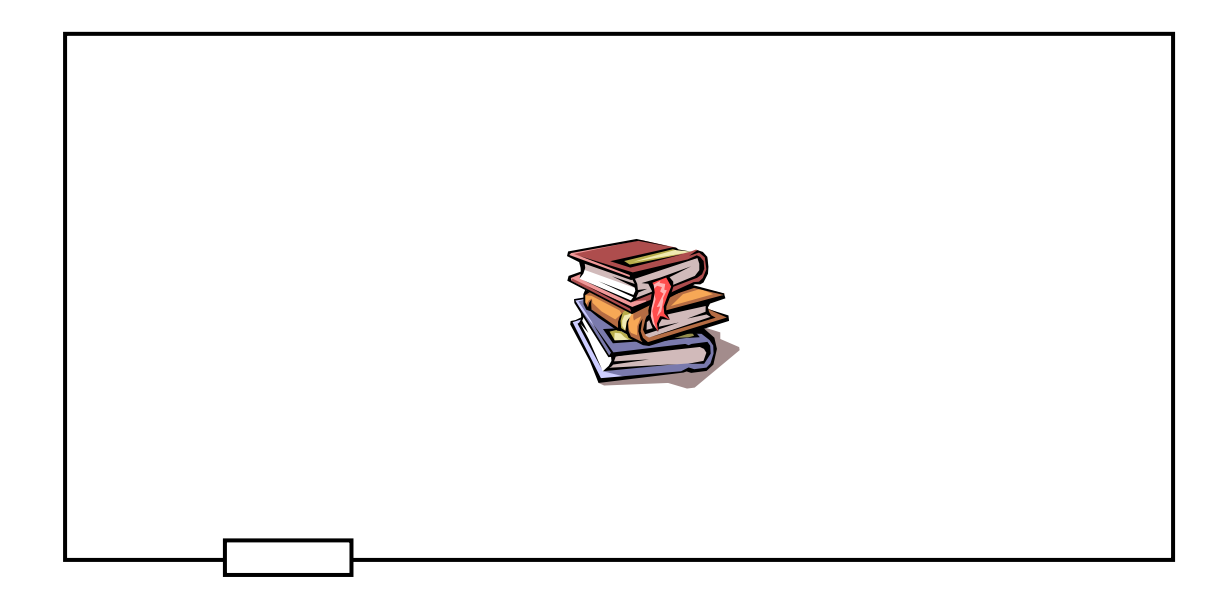

### Directory Structure

- Think of directories as rooms within the house (each with a name)
- Some rooms may have other rooms within them (such as a bathroom inside a bedroom)
- Then files are simply objects (like books) lying on the floor in a room

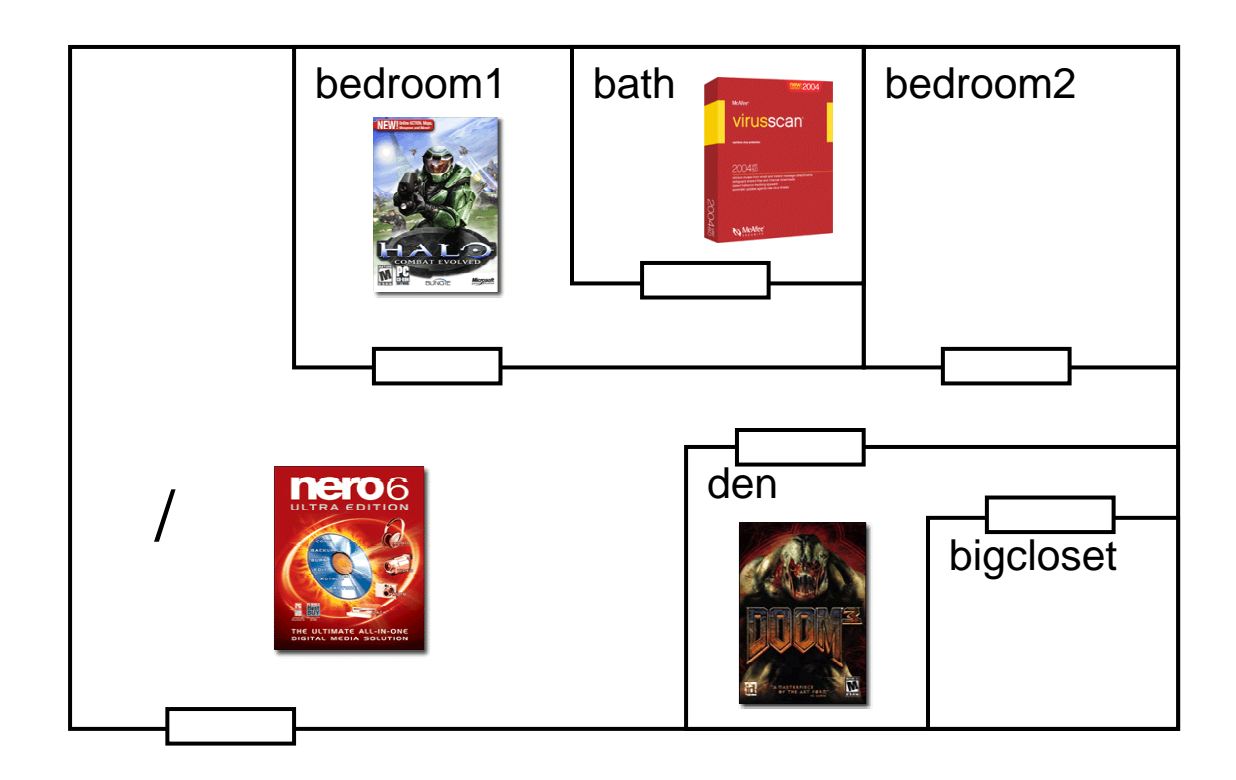

Absolute Pathnames

- Simply give directions on how to get to a room, assuming you were standing outside the house
- Do not forget the separators
- Go to the house ("/"), then go to "bedroom1", then ("/") go to "bath" to get the program "virusscan"

Relative Pathnames

- Give directions on how to get to a room, assuming you are already standing inside a room in the house
- If you are in "bedroom2"
- Go out of the room (".."), then go to "den" to get the program "Doom3"

Absolute Pathnames

nero6:

virusscan:

doom3:

Relative Pathnames - From "bedroom1"

virusscan:

nero6:

doom3:

**Commands** 

- Name typically represents a UNIX program (file) located somewhere (ex. "/usr/bin")
- Typical command structure:

```
commandname [flags] [parameters]
```
Flags

- Commands often accept one or more flags after command name
- Each flag starts with "-", and is separated from other flags by spaces
- Individual flags may be combined with a single "-"

ls -l -a ls -la

**Parameters** 

- Commands often accept one or more parameters after command name
- Parameters are typically pathnames representing files affected by command
- Parameters are separated by spaces (otherwise the command name would be "cp@&a0had" not "cp")

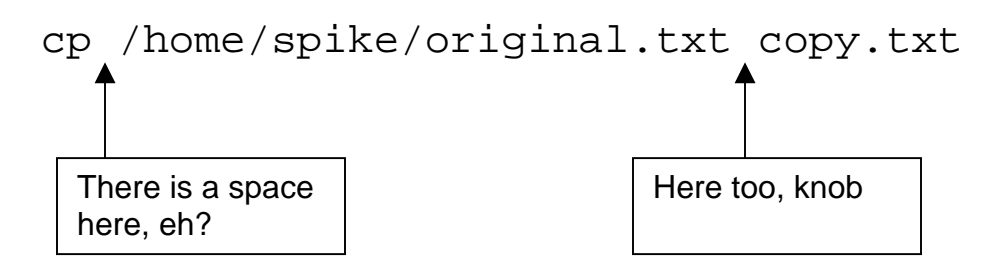

## Some File Commands

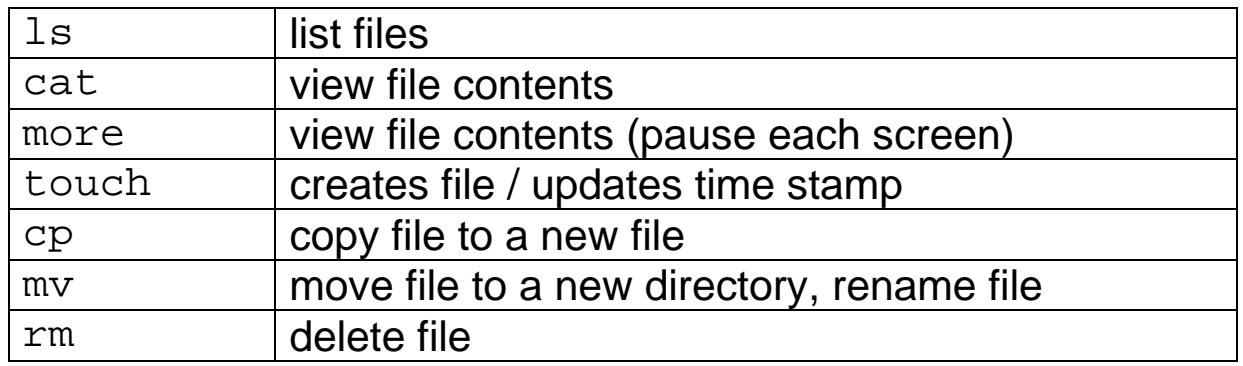

## Some Directory Commands

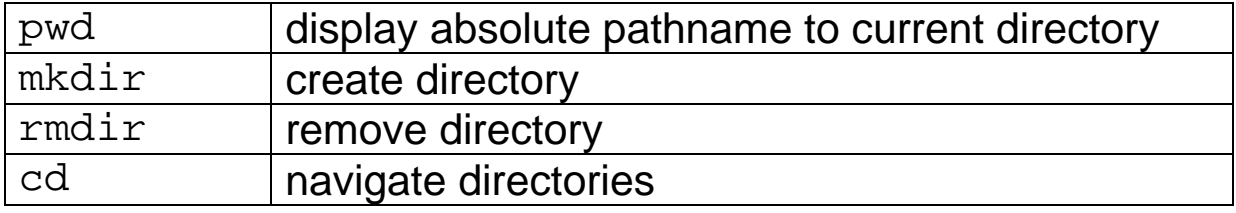

### Other commands

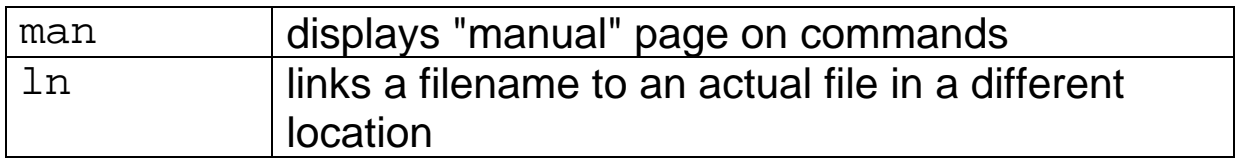

# Command Reference

**ls** [-**a**][-**l**][-**p**][-**r**][-**R**][-**x**] [pathname]

Description: Lists the files in a directory.

Options:

- [-a] Display all files
- [-l] Displays all information
- [-r] Reverses order
- $\bullet$  [-R] Includes sub-directories

Examples:

ls ls -al ls -al \*.exe

**touch** filename

Description: Immediately creates an empty file, or updates the time stamp on an existing file.

**cp** [**-i**][**-R**][**-r**]srcfile directory[/newfile]

Description: Copies the contents of a file or directory to another file or directory.

Options:

- [-i] Ask before you replace
- $\bullet$  [ $-R$ ] Copy directories and contents
- $\bullet$  [ $-r$ ] Same as  $[-R]$
- srcfile File you want to copy
- directory New location of file
- newfile New name of file

Example:

cp .plan .plan.backup cp -r ~/public\_html/\* /temp/

```
mv [-i] oldfilename newfilename 
mv[-i] oldfilename directory[/newfilename]
```
Description: Renames or moves a file from one directory to another, either with the same name or a different one. Note the original file (and name) will no longer exist. This is not a copy.

Options:

- $\bullet$  [ $-i$ ] Prompt you before replacing a file
- oldfilename existing file.
- newfilename new name of the file
- directory location of new file

Example:

```
mv this.out that.in 
mv this.out PhDResearch\ 
mv this.out PhDResearch\that.in
```
**rm** [**-i**][**-r**] filename

Description: Deletes files permanently. There is no recovery or undo command for this deletion.

Options:

- $\bullet$  [ $-i$ ] Prompt you before replacing a file
- $[-r]$  Recursive, deletes an entire directory and all contents and subdirectories. Very serious.
- filename the name of the file that you want to delete. Wildcards are allowed.

Example:

```
rm this.out 
rm -i this.* 
rm *.*
```
**more**[**-s**][**-u**][filename]

Description: Displays the contents of a file to standard output. The output is paused after each full screen.

Options:

- [-s] Squeezes out extra blanks
- [-u] Ignores "\_" or backspace

Example:

more .tcshrc

**less**[filename]

Description: Less is more.

**wc** [**-c**][**-l**][**-w**][filename]

Description: Counts characters, lines, or words in a file.

Options:

- $\bullet$  [ $-c$ ] Number of characters
- [-1] Number of lines
- $\bullet$  [ $-w$ ] Number of words

### **pwd**

Description: Displays the current directory location.

```
cd [directory]
```
Description: Changes current working directory.

### Examples:

```
cd classes 
cd ~dchang 
cd /usr/include/java/classes 
cd ../public_html/classes
```
### **mkdir** directory

Description: Creates a new directory. Use absolute or relative pathnames.

Examples:

```
mkdir classes 
mkdir ~dchang/classes/cop3502
```
#### **rmdir** directory

Description: Removes the specified directory. Use absolute or relative pathnames.

Examples:

```
rmdir classes 
rmdir ~dchang/classes/cop3502
```
**man** command

Description: Displays manual page for a command.

```
ln [-s] [target] [link_name]
```
Description: Creates a "link" to a file or directory in a different locatin, that can be accessed using a link name. By default "hard" links are created, but the majority of the time a "symbolic" link would be desired.

Deleting a symbolic link will (should) not delete the target.

Options:

- $[-s]$  Create symbolic instead of hard link. This is what you want.
- $[target]$  Pathname to the file or directory to link to
- $[link name]$  The filename to be created in the current directory that will link to "target"

Example:

```
mkdir realdir 
touch realdir/realfile 
ln -s realdir ldir 
ln -s realdir/realfile lfile
```

```
pico lfile (would actually edit "realdir/realfile") 
cd ldir (would actually change current dir to "realdir/")
```